# MUGSHOT

Official newsletter of the Ocala Macintosh User Group which meets the first Tuesday of each month at the Multipurpose Senior **Center** Volume 108- August 2007

#### **From the Presidents Corner**

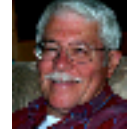

**The Way I See It by: Tim Rankin**

**We tend to take for granted the folks that make a Computer User Group work and I would like to rectify that in this column. When we stop and realize that those who take the jobs that make a User group function are volunteers and without them the group would cease to exist. Only recently one of our sister Mac User Groups ceased to exist primarily because no one would step up to the plate. I want to take this opportunity to thank those who month after month do the tasks that make OMUG a great group!** 

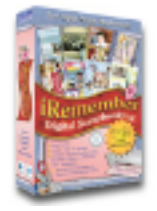

## **August Program**

**Team Rankin, Tim & Judy, will present a program on "Scrapbooking" using a** 

**software program called iRemember by Intriguing Development, Inc. What is "scrapbooking" you ask? A definition would be as follows: Scrapbooking is the making of a scrapbook. A scrapbook is an organized collection of clippings, notes, pictures and other things. The materials can be placed in a purchased scrapbook album or a hand-made book. Doug Troxell, one of the prime developers of this great software has** 

**provided some beautiful handouts explaining what can be done with iRemember and has also provided us with some fantastic raffle prizes. You don't want to miss this one!**

## **Apple News**

#### **Apple Posts Record June Quarter Revenue and Profit**

**Posting revenue of \$5.41 billion and net quarterly profit of \$818 million, or \$.92 per diluted share, Apple today announced its financial results for its third fiscal quarter, ending June 30, 2007. The results, representing the highest June quarter revenue and profit in company history, compare to revenue of \$4.37 billion and net quarterly profit of \$472 million, or \$.54 per diluted share, in the year-ago quarter. Apple shipped 1,764,000 Macs (a new company record by more than 150,000 computers) and sold 9,815,000 iPods, a 21% growth over the year-ago quarter. Apple hopes to sell its one-millionth iPhone by the end of its first full quarter of sales, the company also announced.**

#### **Microsoft and Apple Extend Font Licensing Agreement**

**Because Apple and Microsoft Corp. have renewed their font licensing agreement, Apple customers will continue to enjoy ongoing use of the latest versions of** 

**core Windows fonts—such as Times help defray the Center's operational New Roman, Arial and Verdana—the companies announced today. The agreement means that Apple customers, developers and Web designers can safely specify fonts knowing that their documents, presentations and web pages will appear as they are meant to be seen on screen and in print.**

#### **Other News**

**Microsoft announced that Office 2008 for the Mac will be delayed until January of 2008.**

**Despite its name, the newest version of Microsoft Office was due for the Mac in "the second half of 2007." Lingering bugs were cited as the reason for the delay:**

*"It really is just a quality issue across the board," Craig Eisler, general manager of Microsoft's Macintosh business unit, said in an interview Wednesday.*

## **OMUG Minutes**

**The regular monthly OMUG meeting was held on Tuesday, July 10th., one week later than our usual "first Tuesday of the month", due to the busy 4th of July holiday activities.** 

**The Senior Center was a buzz, with twenty five in attendance including guests Laura Ross, David Acton, Bob Brown and member and guest speaker, Carole Martin from VMUG.** 

**The meeting began with a plea from Membership Chairperson Judy Rankin to please pay current 2007/2008 dues if you have not as yet done so. President Tim Rankin announced that, due to additional Senior Center expenditures, our organization will make a quarterly \$50.00 donation to** 

**costs.**

**Before Carole Martin began her program on Mac Basics, she urged our OMUG members to come to the VMUG meetings in the Villages as they usually have interesting raffles (aside from the 50/50), including such items as informative publications from Peach Pit Press plus other Mac items that Carole can get at half price. As part of her set up, she showed us a swivel mount for her lap top which can be purchased from the Apple Store (\$30.00) or Best Buy (\$29.99), and she cautioned anyone with a lap top NOT to set it on a fabric surface when in operation as it tends to slow it down.**

**Prior to the meeting, Carole had sent around a pdf of her entire program entitled Basic Mac Maintenance which most members received and printed out to use as a guide. Tim had some extras for those who were without. Carole got right down to business and in a little over an hour, she had covered in depth, all three sheets of information. Please go to the following website** 

**http://www.angelfire.com/zine2/omu g/techtips.html**

**for complete information on, " Tips for Maintaining Your Computer, by Carol Martin (VMUG). Software list from the Carol Martin presentation, and How to Clean a Laptop : Is your laptop or notebook computer looking grungy? It doesn't take a lot of effort to clean it up and make it look new again". There is more than enough information in the first two subjects by Carole which covers everything that was discussed at our meeting. Thank you Carole for all of the time and effort that you put into gathering such useful and necessary information, no matter your Mac level and/or experience.**

**Q&A.... Joan Greenwood asked "What** 

**are permissions"? Here is what I found to be a good answer. "Set permissions so users and groups can read the contents of the folder but can't make changes. For more information about setting privileges and sharing folders, see the documentation that came with your computer. If you are working directly on the server, you must set permissions using the AppleShare Admin program. See your AppleShare documentation for instructions". Does that help?**

**Passwords were discussed and all agreed that one should have a list somewhere with all password info. It was suggested that you go to System Preferences, on to Energy Saver and where it says "Put the computer to sleep when it is inactive for: select NEVER. Apparently, during the night, updates, disc utility problems, security issues and more...... happen magically while you sleep. Macaroni (purchase from VersionTracker) is a very good utility to keep your computer free from "trouble". Another excellent and "lots of fun" bit of freeware is Milky Way for those who like photo gadgetry. Try it. It's GREAT! Merrill Anderson announced that she is participating in an art exhibit at the Bank of America, downtown on the square, and invited all to attend.**

**50/50 winners were: Helen Chatterton, Bill Raines (both took the cash), and Art Bjork and Virginia Baldwin selected** 

**from the table of goodies. There being no further business, the meeting adjourned at 8:45 p.m. Respectfully Submitted, Sally Smyth Secretary, OMUG**

sallyssmyth@mac.com

#### **Need Help With Your Computer**

**Is your Mac acting up on you!? Crashing, freezing – or did it just die? Need help with these and all other problems or repairs pertaining to Macs. Contact Joe Pipala 352-343-2813; Mon.-Fri. 8:00 to 5:00 P.M. macfixit@comcast.net**

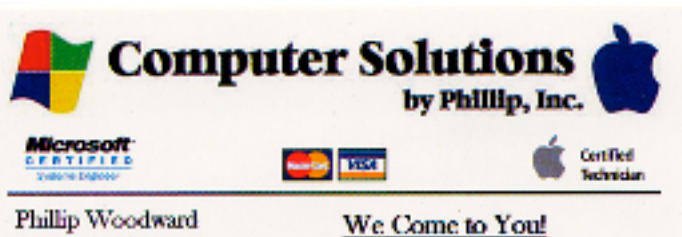

Mobile: (352) 804 - 8713 Office: (352) 245 - 6148 Email: philw@pe-or-mac.com Web: www.pc-or-mac.com

Repairs -Upgrades -Networking Data Recovery New & Used Computers Licensed & Insured

**OMUG Web Page Check out the OMUG home page at http://www.ocalamug.org**

## **Need Help**

**We have a number of volunteers who are available to help you with problems you may encounter using software: General Mac Problems Tim Rankin 821-2201 or timrank@themacisp.net PrintShop or Print Explosion Judy Rankin 821-2322 or judyrankin@mac.com**

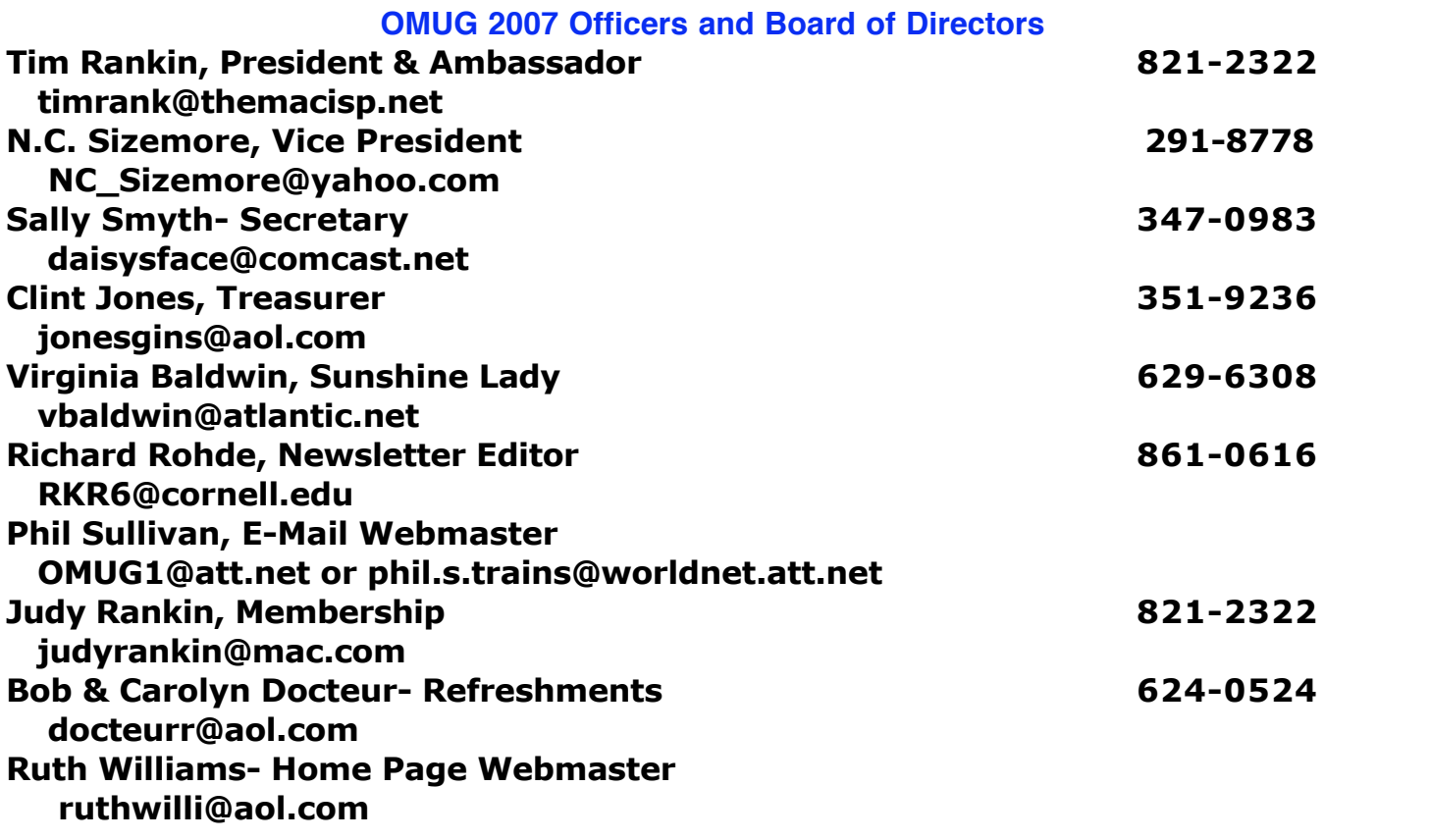

# **Tip Of The Month**

#### **Color Correcting Photos in PREVIEW**

**I know, it sounds crazy, but Preview actually has some pretty decent image-editing controls (very much like iPhoto's new image-editing controls, except believe it or not, Preview lets you set custom White and Black Points, whereas iPhoto doesn't). To unlock the photo-editing power of Preview, just go under Preview's Tools menu and choose Image Correction, which brings up a floating palette. Here are a couple of tips on correcting your images: The Gamma slider controls the midtones, and dragging it to the left brightens the midtones. To make a black and white image, drag the Saturation slider all the way to the left, then drag the Contrast slider to the right.**

**submitted by Al Sypher from Scott Kelby's book "Mac OS X Killer Tips"**

# **Treasurers Report**

# **July 31, 2007**

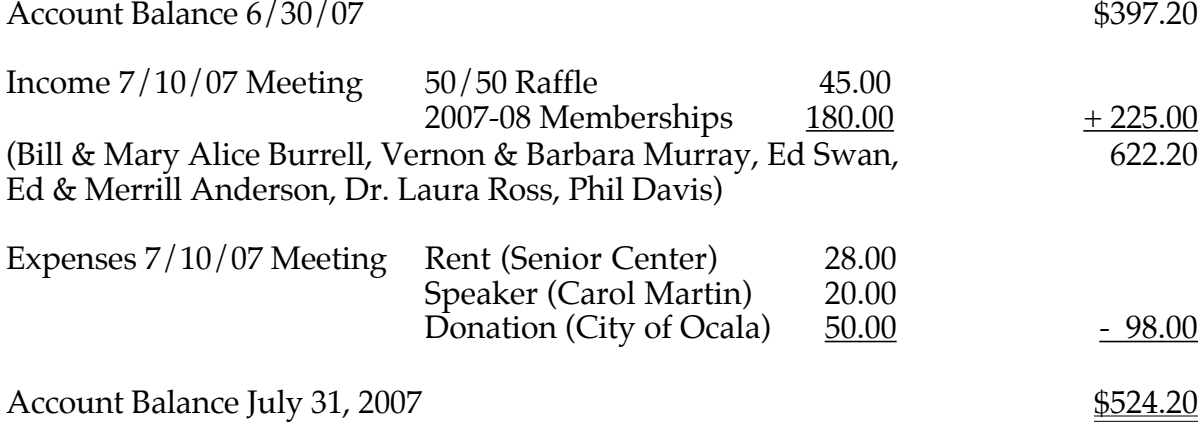

# **Our intrepid newsletter editor seems a little frustrated about all the iPhone news**

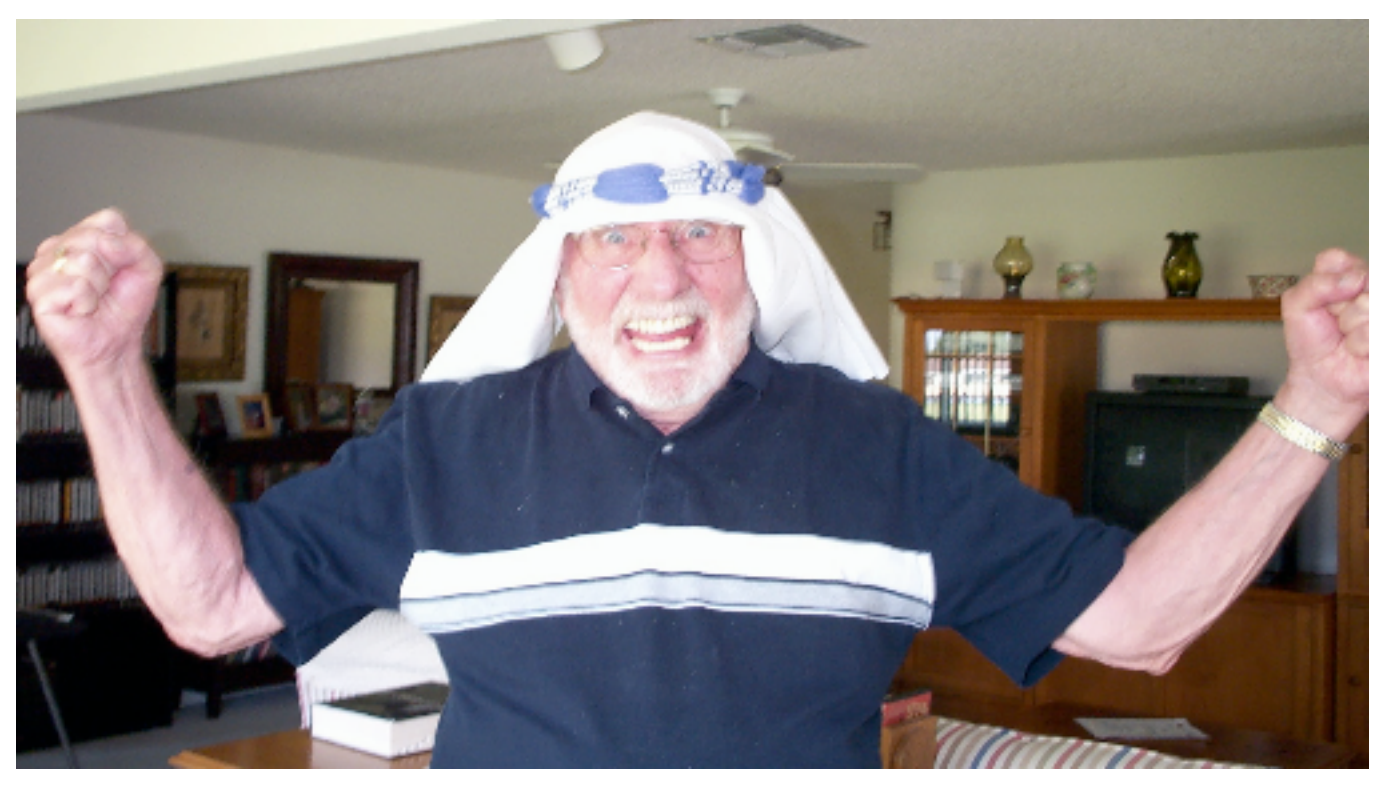